## Your PDF Guides

You can read the recommendations in the user guide, the technical guide or the installation guide for COMPAQ 9500. You'll find the answers to all your questions on the COMPAQ 9500 in the user manual (information, specifications, safety advice, size, accessories, etc.). Detailed instructions for use are in the User's Guide.

## **User manual COMPAQ 9500 User guide COMPAQ 9500 Operating instructions COMPAQ 9500 Instructions for use COMPAQ 9500 Instruction manual COMPAQ 9500**

## **COMPAQ**

**Reference Guide** Compaq Color Monitors Series 5500, 7500,<br>7550, 9500

Document Part Number: 266189-001

January 2002

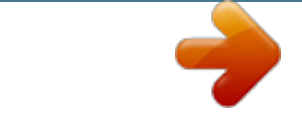

[You're reading an excerpt. Click here to read official COMPAQ 9500](http://yourpdfguides.com/dref/3194652) [user guide](http://yourpdfguides.com/dref/3194652) <http://yourpdfguides.com/dref/3194652>

## *Manual abstract:*

*Nothing herein should be construed as constituting an additional warranty. Compaq service tool software, including associated documentation, is the property of and contains confidential technology of Compaq Computer Corporation. Service customer is hereby licensed to use the software only for activities directly relating to the delivery of, and only during the term of, the applicable services delivered by Compaq or its authorized service provider. Customer may not modify or reverse engineer, remove, or transfer the software or make the software or any resultant diagnosis or system management data available to other parties without Compaq's or its authorized service provider's consent. Upon termination of the services, customer will, at Compaq's or its service provider's option, destroy or return the software and associated documentation in its possession. Å Ä WARNING: Text set off in this manner indicates that failure to follow directions could result in bodily harm or loss of life. CAUTION: Text set off in this manner indicates that failure to follow directions could result in damage to equipment or loss of information. set Text of. off in this manner indicates important information the user should make note Reference Guide First Edition (January 2002) Document Part Number: 266189-001 Contents Introduction Kit Contents . .*

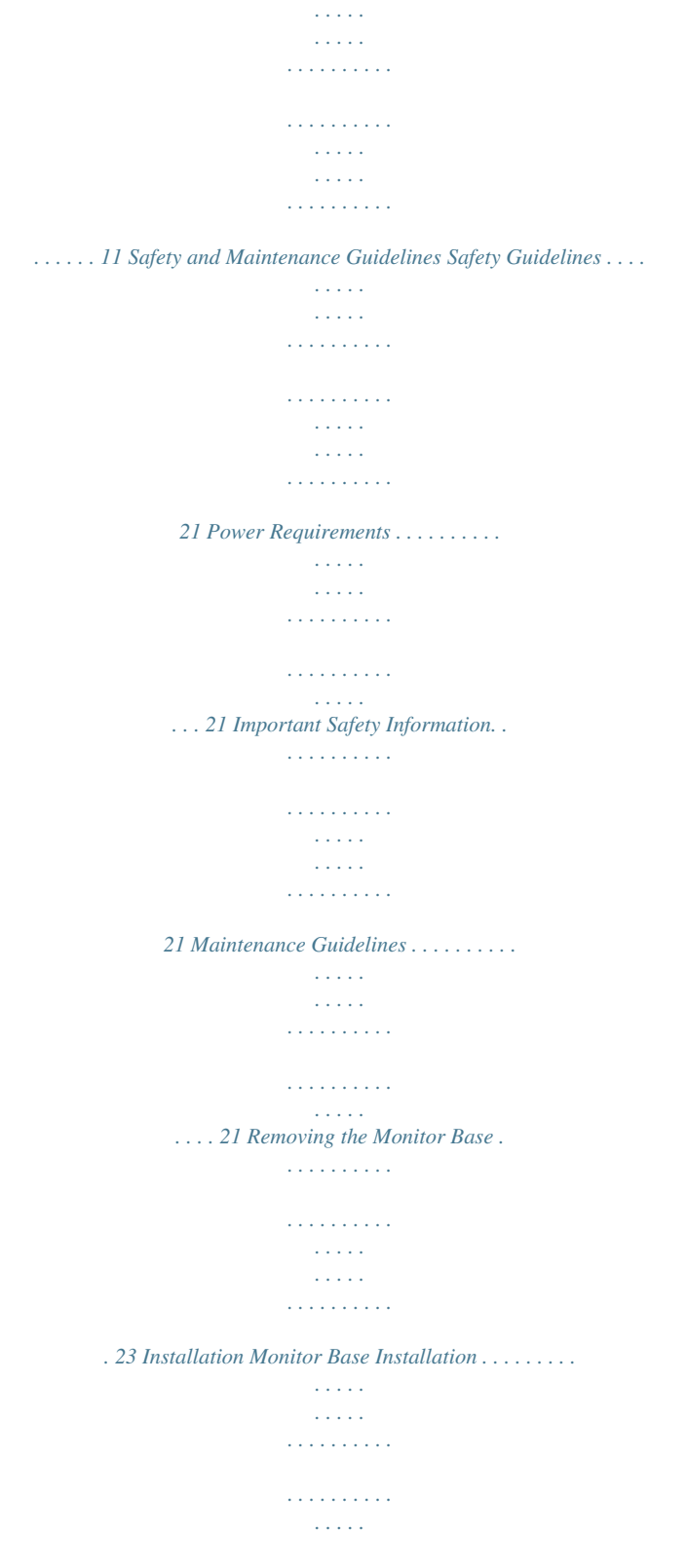

*. . . . Monitor Installation . . . . . . . . . . . . . . . . . . . . . . . . . . . . . . . . . . . . . . . . . . . . . . . . . . . . Speaker Installation. . . . . . . . . . . . . . . . . . . . . . . . . . . . . . . . . . . . . . . . . . . . . . . . . . . . . Attaching the Speakers to the Monitor. . . . . . . . . . . . . . . . . . . . . . . . . . . . . . . . . . . Speaker Security Lock . . . . . . . . . . . . . . . . . . . . . . . . . . . . . . . . . . . . . . . . . . . . . . . 31 32 33 34 35 Operation Information Files. . . . . . . . . . . . . . . . . . . . . . . . . . . . . . . . . . . . . . . . . . . . . . . . . . . . . . . 41 Front Panel Controls . . . . . . . . . . . . . . . . . . . . . . . . . . . . . . . . . . . . . . . . . . . . . . . . . . . . 41 On-Screen Display . . . . . . . . . . . . . . . . . . . . . . . . . . . . . . . . . . . . . . . . . . . . . . . . . . . . . 42 On-Screen Display Functions. . . . . . . . . . . . . . . . . . . . . . . . . . . . . . . . . . . . . . . . . . 43 Monitor Messages. . . . . . . . . . . .*

*. . . . . . . . . . . . . . . . . . . . . . . . . . . . . . . . . . . . . . . . . . 45 No Signal Message. . . . . . . . . . . . . . . . . . . . . . . . . . . . . . . . . . . . . . . . . . . . . . . . . . 45 Out of Frequency Range Message . . . . . . . . . . . . . . . . . . . . . . . . . . . . . . . . . . . . . . 45 Using the Energy Saver Mode . . . . . . . . . . . . . . . . . . . . . . . . . . . . . . . . . . . . . . . . . . . . 46 Troubleshooting Solving Common Problems . . . . . . . . . . . . . . . . . . . . . . . . . . . . . . . . . . . . . . . . . . . . . A1 Using the World Wide Web . . . . . . . . . . . . . . . . . . . . . . . . . . . . . . . . . . . . . . . . . . . . . A3 Preparing to Call Technical Support. . . . . . . . . . . . . . . . . . . . . . . . . . . . . . . . . . . . . . . A3 Technical Specifications Compaq 5500/15" Series Monitor . . . . . . . . . . . . . . . . . . . . . . . . . . . . . . . . . . . . . . . . Compaq 7500/17" Series Monitor . . . . . . . . . . . . . . . . . . . . . . . . . . . . . . . . . . . . . . . . Compaq 7550/17" Flat CRT Monitor. . . . . . .*

*. . . . . . . . . .*

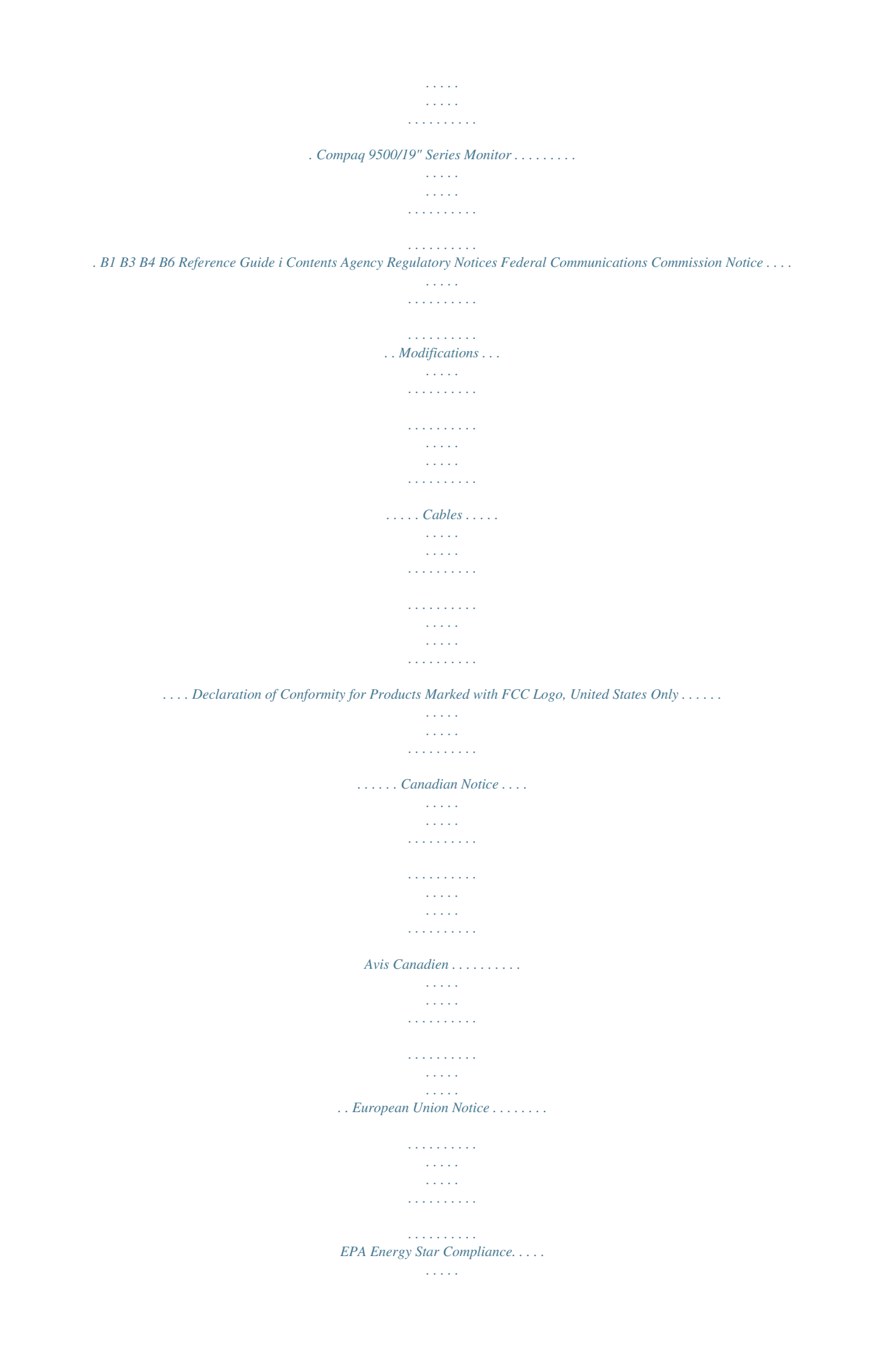

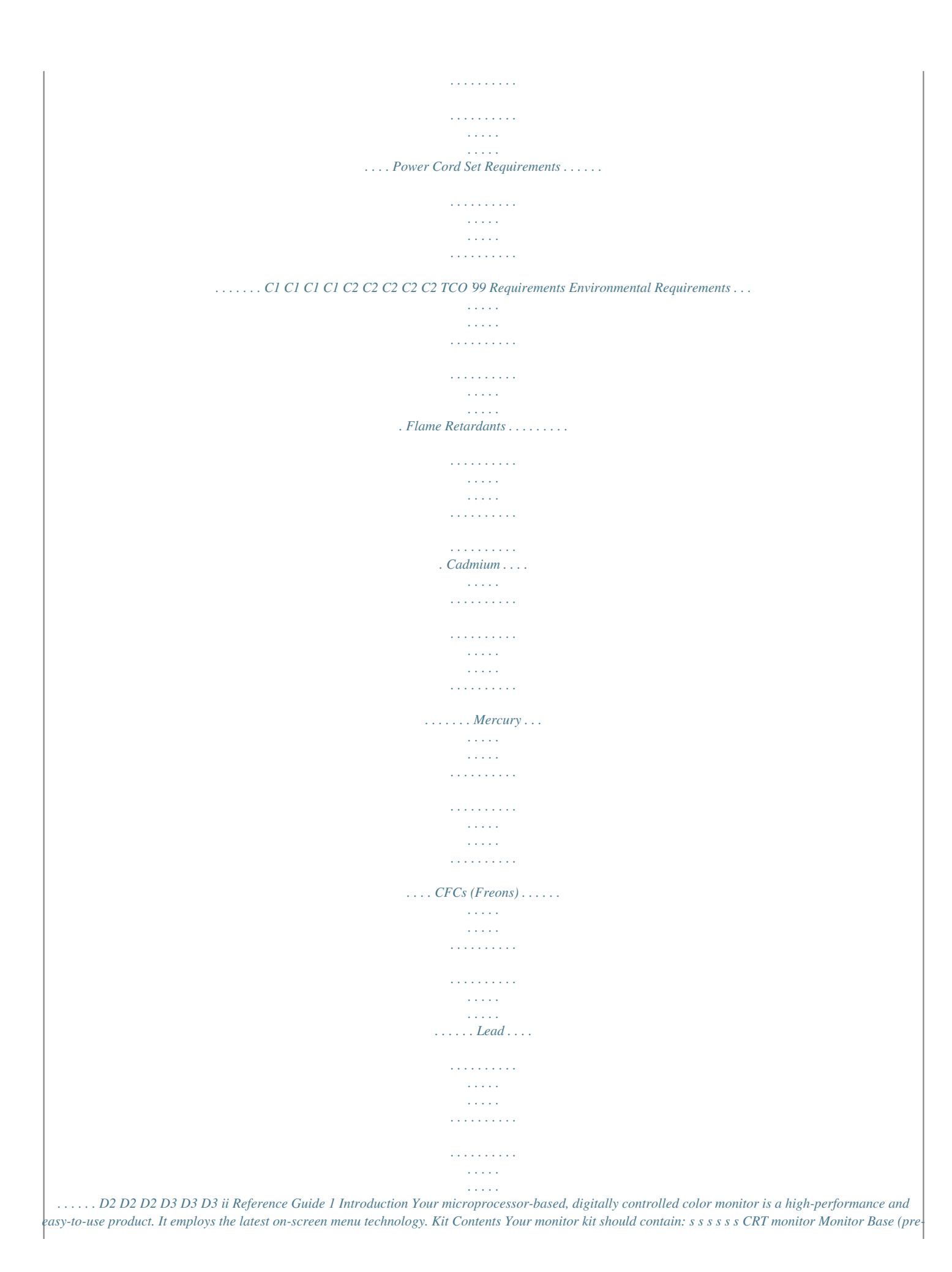

*attached on selected models) AC power cord (selected models) Speakers (selected models) Speaker power adapter (selected models) Documentation kit Reference Guide 11 2 Safety and Maintenance Guidelines Safety Guidelines Power Requirements Refer to the "Power Cord Set Requirements" section in "Agency Regulatory Notice," for information on the correct power cord set for this device. Important Safety Information Å Å Ä WARNING: To reduce the risk of electric shock or damage to your equipment, do not disable the power cord grounding feature.*

*This equipment is designed to be connected to a grounded (earthed) power outlet that is easily accessible to the operator. The grounding plug is an important safety feature. WARNING: For your safety, be sure that the power outlet you plug the power cord into is easily accessible and located as close to the equipment as possible. When you need to disconnect the power to the equipment, unplug the power cord from the power outlet by grasping the plug firmly. Never pull on the cord. CAUTION: For the protection of your monitor, as well as your computer, connect all power cords for your computer and its peripheral devices (such as a monitor, printer, scanner) to some form of surge protection device such as a power strip or Uninterruptible Power Supply (UPS). Not all power strips provide surge protection; the power strips must be specifically labeled as having this ability. Use a power strip whose manufacturer offers a Damage Replacement Policy so you can replace your equipment if surge protection fails. Maintenance Guidelines To enhance the performance and extend the life of your monitor, follow these guidelines: s Do not open your monitor cabinet or attempt to service this product yourself. If your monitor is not operating properly, or has been dropped or damaged, first unplug your monitor from the power outlet, then contact your Compaq authorized dealer, reseller, or service provider.*

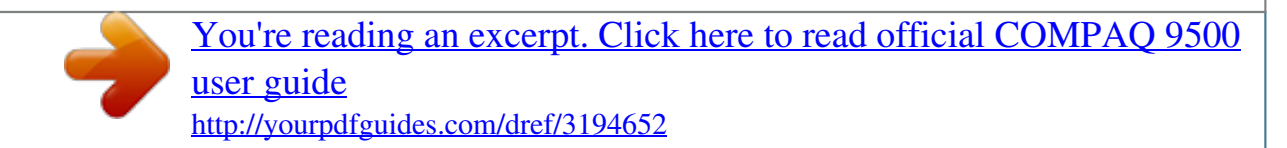

 *Adjust only those controls that are discussed in the operating instructions. Place your monitor at least 3 inches (76 mm) away from walls or other enclosures. Use only a power source and connection appropriate for this monitor, as indicated on the label/back plate of the monitor. s s s Reference Guide 21 Safety and Maintenance Guidelines s Be sure the total ampere rating of the products connected to the outlet does not exceed the current rating of the electrical outlet, and the total ampere rating of the products connected to the cord does not exceed the rating of the cord. Look on the power label to determine the ampere rating (AMPS or A) for each device.*

*Install your monitor near an outlet that you can easily reach. Disconnect the monitor by grasping the plug firmly and pulling it from the outlet. Never disconnect the monitor by pulling the cord. Turn your monitor off when not in use. You can substantially increase the life of your monitor by using a screen saver program and turning off the monitor when not in use.*

*Unplug your monitor from the wall outlet before cleaning. Do not use liquid cleaners or aerosol cleaners. Use a damp cloth for cleaning. If the screen requires additional cleaning, use an antistatic CRT screen cleaner. s s s Ä CAUTION: Do not use benzene, thinner, ammonia, or any other volatile substances to clean your monitor or the screen. These chemicals may damage the cabinet finish as well as the screen. s Slots and openings in the cabinet are provided for ventilation. These openings must not be blocked or covered. Never push objects of any kind into cabinet slots or other openings. Do not place plants on top of your monitor.*

*Water or dirt from the plant may get into the vents. Do not drop your monitor or place it on an unstable surface. Do not allow anything to rest on the power cord. Do not walk on the cord. Keep your monitor in a well-ventilated area, away from excessive light, heat or moisture. Keep your monitor away from highcapacity transformers, electric motors, and other devices with strong magnetic fields. In a two-monitor system, place your monitors as far apart from one another as possible to lessen interference between them. Do not place the monitor face down. Damage could result to the front panel controls or the monitor screen. s s s s s s 22 Reference Guide Safety and Maintenance Guidelines Removing the Monitor Base In the event that you need to disassemble the base from the monitor, follow these instructions: 1.*

*If you must remove the base attachment, release the catch and slide the base toward the back of your monitor. 2. Lift the base up and away from your monitor. Reference Guide 23 3 Installation Monitor Base Installation On some monitors, the base must be attached prior to monitor installation. If you need to attach the base, follow these steps: 1.*

*Align the hooks on the base with the sockets on the bottom of the monitor and attach the base. 2. Push the base toward the front of the monitor until it stops. Reference Guide 31 Installation Monitor Installation Before installing your monitor, place it in a convenient, well-ventilated location near your computer. 1. Turn off the power to your comcomputer's optical drive. 2. When the CD-ROM menu launches, select Install INF and ICM Files. 3. To get the latest .INF and .ICM files, download them from the Compaq Web site. Access http://www.compaq.com/support/files/monitors/index.*

*html and select your monitor model to download the appropriate files. Front Panel Controls Reference Guide 41 Operation Front Panel Controls Item Icon Name Select Function Launches on-screen displays, selects functions and adjustments, and exits menus and On-Screen Display. 1 Left Adjustment 2 Right Adjustment Moves backward through menu options or decreases adjustment levels. 3 Power/LED Moves forward through menu options or increases adjustment levels. 4 Controls power to the monitor. The LED on the power button indicates the state of the monitor. On-Screen Display The On-Screen Display (OSD) adjusts the screen image based on your viewing preferences. To access the OSD, do the following: 1. If the monitor is not already on, press the Power button to turn on the monitor. 2.*

*Press the Select button to display the On-Screen Display menu. A screen similar to this one appears. For a description of the icons that appear on the screen, see "On-Screen Display Functions" later in this chapter. Not all OSD features are available on all models. The OSD for your monitor may be different. See "On-Screen Display Functions" for a features list for your model. 42 Reference Guide Operation 3. To move to a function, press the Right-Adjustment or Left-Adjustment button on the front panel of your monitor until the function is highlighted. 4. Press the Select button on the monitor choose the function. 5. The adjustment window displays. Press the Right-Adjustment or Left-Adjustment buttons to increase (Right) or decrease (Left) the level of adjustment. 6. Press Select to save the new adjustment. 7. To exit the On-Screen Display, select the Exit icon and press the Select button once. On-Screen Display Functions Use the Right-Adjustment and Left-Adjustment buttons found on the front control panel of your monitor to adjust these functions. The shaded area indicates that this function is available in the model indicated. On-Screen Display Icons and Functions 7500 & 7550 Icon Function Contrast Description Right-Adjustment increases the contrast and Left-Adjustment decreases the contrast.*

*Right-Adjustment increases the brightness and Left-Adjustment decreases the brightness. Right-Adjustment moves the image to the right and Left-Adjustment moves the image to the left. Right-Adjustment increases the horizontal size and Left-Adjustment decreases the horizontal size. Right-Adjustment moves the image up and Left-Adjustment moves the image down. 5500 9500 Brightness Horizontal Position Horizontal Size Vertical Position Vertical Size Right-Adjustment increases the vertical size and Left-Adjustment decreases the vertical size. Right-Adjustment makes the image sides convex and Left-Adjustment makes the image concave. Right-Adjustment adjusts the image so the top is larger and Left-Adjustment adjusts the image so that the bottom is larger. Pincushion Trapezoid Reference Guide 43 Operation On-Screen Display Icons and Functions (Continued) 7500 & 7550 Icon Function Pin Balance Description Right-Adjustment moves the top and bottom of the image to the right and Left-Adjustment moves the top and bottom of the image to the left. Right-Adjustment tilts the sides of the image to the right and Left-Adjustment tilts the sides of the image to the left. Right-Adjustment tilts the sides of the image to the right and Left-Adjustment tilts the sides of the image to the left.*

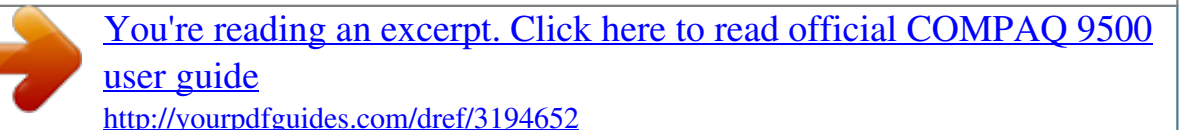

 *Right-Adjustment increases the Moire correction and Left-Adjustment decreases the Moire correction. This control demagnetizes the screen to reduce color impurities. 5500 9500 Parallelogram Tilt (Rotation) Moire Degauss Color Temp Right-Adjustment selects the color temperature to the right and Left-Adjustment selects the color temperature to the left. This control resets the monitor to factory default values. Reset Exit This control exits the OSD menu. 44 Reference Guide Operation Monitor Messages No Signal Message If a No Signal message displays on your monitor, check to be sure your video cable is*

*properly connected and ensure that your computer is powered on. Out of Frequency Range Message If an Out of Frequency Range message displays on your monitor, your video resolution and/or refresh rate are set higher than the levels your monitor supports. To change the video resolution or refresh rate on your monitor, follow these steps: 1. Restart your computer. 2.*

*Enter Safe Mode on your computer. Refer to your computer's operating system Help for instructions on entering Safe Mode. Reference Guide 45 Operation 3. Change your display settings to a supported setting (see "Technical Specifications"). 4. @@@@@@High voltage is off. Heater voltage is off. @@High voltage is off. Heater voltage is off. @@High voltage is off.*

*Heater voltage is off. @@@@Some features are also available in DOS. @@Possible Cause Power cord is disconnected. Power switch is off. Video cable is improperly connected. Screen blanking utility is active. Image appears blurred, indistinct, or too dark. Brightness and contrast are too low. Solution Connect the power cord. Turn on power.*

*Connect video cable properly. Depress any key on the keyboard or move the mouse. Press the SELECT button to access the On-Screen Display. Select the Brightness and/or Contrast icons to adjust as needed. Move the object farther away.*

*Press the SELECT button to access the On-Screen Display. Select Degauss to activate. @@Image is too large or too small. Horizontal width may need adjustment. Press the SELECT button to access the On-Screen Display.*

*Select H. Size to adjust as needed. Press the SELECT button to access the On-Screen Display. Select V. Size to adjust as needed. Press the SELECT button to access the On-Screen Display. Select H. @@@@Select V. Position to adjust as needed. Connect the 15-pin monitor video cable to the computer.*

*Be sure that the computer power is on. Restart your computer and enter Safe Mode. @@Restart your computer so that the new settings take effect. @@@@Speaker LED should illuminate. @@Select the Speaker icon on your computer screen and deselect Mute. @@@@@@Mute button may be activated. @@@@@@@@Compaq responds to questions within one business day. To access the Compaq Support Forum, go to the Compaq Web site at: http://www.compaq.com Preparing to Call Technical Support If you cannot solve a problem using the troubleshooting tips in this section, you may need to call technical support.*

*Have the following information available when you call: s s s s s s s s The monitor Monitor model number Serial number for the monitor Purchase date on invoice Conditions under which the problem occurred Error messages received Hardware configuration Hardware and software you are using Reference Guide A3 B Technical Specifications Compaq 5500/15" Series Monitor 5500 CV, MV, S Screen Size Dot Pitch Display Area Default Display Colors Display Resolutions 640 x 480 640 x 480 640 x 480 720 x 400 800 x 600 800 x 600 1024 x 768 Synchronization (Horizontal) Synchronization (Vertical) Max Pixel Clock Input Signal Video Cable Power Input Voltage Frequency Inrush Current Power Consumption Dimension (W x H x D) Unpacked w/attached base Weight Operating Temperature 15" (38 cm) visual diagonal Viewable screen size 13.8" (35 cm) 0.28 mm (Diagonal) 199 x 265 (mm) typical Infinite Refresh Rates 60 Hz 75 Hz 85 Hz 70 Hz 75 Hz 85 Hz (preferred resolution) 60 Hz (maximum resolution) 30 to 54 KHz 50 to 120 Hz 70 MHz Max. Video RGB Analog*

*Sync. TTL Separate 15-pin D-sub connector 100 to 240V AC 50 +3 to 60 +3 Hz 30 amps @ 120V 60 amps @ 220V 80 W (Max.*

*) 14.4 x 15.7 x 16.5 inches (maximum) 365 x 400 x 418 mm (maximum) 29 lb Max. 13 kg Max.*

*50o F to 95o F 10o C to 35o C Reference Guide B1 Technical Specifications 5500 CV, MV, S (Continued) Storage Temperature Humidity Altitude TCO'99 MPRII Plug and Play -22o F to 140o F -30o C to 60o C 20% to 80% (non-condensing) Up to 10,000 ft./3048 meters Some models meet TCO'99 Some models meet MPRII Yes B2 Reference Guide Technical Specifications Compaq 7500/17" Series Monitor 7500 CV, MV, S Screen Size Dot Pitch Display Area Default Display Colors Display Resolutions 640 x 480 640 x 480 640 x 480 720 x 400 800 x 600 800 x 600 1024 x 768 1024 x 768 1280 x 1024 Synchronization (Horizontal) Synchronization (Vertical) Max Pixel Clock Input Signal Video Cable Power Input Voltage Frequency Inrush Current Power Consumption Dimension (W x H x D) Unpacked w/attached base Weight Operating Temperature Storage Temperature Humidity Altitude TCO'99 MPRII Plug and Play 17" (43 cm) visual diagonal Viewable screen size 16" (40.6 cm) 0.28 mm (Diagonal) 234 x 312 (mm) typical Infinite Refresh Rates 60 Hz 75 Hz 85 Hz 70 Hz 75 Hz 85 Hz 75 Hz 85 Hz (preferred user resolution) 60 Hz (maximum resolution) 30 to 70 KHz 50 to 140 Hz 110 MHz Max. Video RGB Analog Sync. TTL Separate 15-pin D-sub connector 100 to 240V AC 50 +3 to 60 +3 Hz 30 amps @ 120V 60 amps @ 220V 100 W (Max.) 16.6 x 17 x 17.5 inches (maximum) 410 x 432 x 445 mm (maximum) 38 lb Max. 17 kg Max.*

*50o F to 95o F 10o C to 35o C -22o F to 140o F -30o C to 60o C 20% to 80% (non-condensing) Up to 10,000 ft./3048 meters Some models meet TCO'99 Some models meet MPRII Yes Reference Guide B3 Technical Specifications Compaq 7550/17" Flat CRT Monitor 7550 FS, V Screen Size 17" (43 cm) visual diagonal Viewable screen size 16" (40.6 cm) Anti-Glare Coating 0.25 to 0.28 mm (variable) 234 x 312 (mm) typical Infinite Refresh Rates 60 Hz 75 Hz 85 Hz 70 Hz 75 Hz 85 Hz 75 Hz 85 Hz (preferred user resolution) 75 Hz 65 Hz (maximum resolution) 30 to 86 KHz 50 to 140 Hz 180 MHz Max. Video RGB Analog Sync. TTL Separate 15-pin D-sub connector 100 to 240V AC 50 +3 to 60 +3 Hz 30 amps @ 120V 60 amps @ 220V 100 W (Max.) 16.1 x 17 x 17.4 inches (maximum) 410 x 432 x 442 mm (maximum) 42 lb Max.*

*19 kg Max. 50o F to 95o F 10o C to 35o C -22o F to 140o F -30o C to 60o C 20% to 80% (non-condensing) Up to 10,000 ft./3048 meters Dot Pitch Display Area Default Display Colors Display Resolutions 640 x 480 640 x 480 640 x 480 720 x 400 800 x 600 800 x 600 1024 x 768 1024 x 768 1280 x 1024 1600 x 1200 Synchronization (Horizontal) Synchronization (Vertical) Max Pixel Clock Input Signal Video Cable Power Input Voltage Frequency Inrush Current Power Consumption Dimension (W x H x D) Unpacked w/attached base Weight Operating Temperature Storage Temperature Humidity Altitude B4 Reference Guide Technical Specifications 7550 FS, V (Continued) TCO'99 MPRII Plug and Play Some models meet TCO'99 Some models meet MPRII Yes Reference Guide B5 Technical Specifications Compaq 9500/19" Series Monitor 9500 MV, S Screen Size 19" (48 cm) visual diagonal Viewable screen size 18" (46 cm) Anti-Glare Coating 0.*

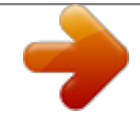

[You're reading an excerpt. Click here to read official COMPAQ 9500](http://yourpdfguides.com/dref/3194652) [user guide](http://yourpdfguides.com/dref/3194652)

<http://yourpdfguides.com/dref/3194652>

*26 mm (Diagonal) 0.22 mm (Horizontal) 264 x 352 (mm) typical Infinite Refresh Rates 60 Hz 85 Hz 70 Hz 75 Hz 85 Hz 75 Hz 85 Hz 75 Hz 85 Hz (preferred user resolution) 75 Hz (maximum resolution) 30 to 96 KHz 50 to 160 Hz 210 MHz Max.*

*Video RGB Analog Sync. TTL Separate 15-pin D-sub connector European Models: 200 to 240V AC Other Models: 100 to 240V AC 50 +3 to 60 +3 Hz 30 amps @ 120V 60 amps @ 220V 130 W (Max.) 17.9 x 18.5 x 18.*

*7 inches (maximum) 455 x 470 x 475 mm (maximum) 44 lb Max. 20 kg Max. 50o F to 95o F 10o C to 35o C -22o F to 140o F -30o C to 60o C Dot Pitch Display Area Default Display Colors Display Resolutions 640 x 480 640 x 480 720 x 400 800 x 600 800 x 600 1024 x 768 1024 x 768 1280 x 1024 1280 x 1024 1600 x 1200 Synchronization (Horizontal) Synchronization (Vertical) Max Pixel Clock Input Signal Video Cable Power Input Voltage Frequency Inrush Current Power Consumption Dimension (W x H x D) Unpacked w/attached base Weight Operating Temperature Storage Temperature B6 Reference Guide Technical Specifications 9500 MV, S (Continued) Humidity Altitude TCO'99 MPRII Plug and Play 20% to 80% (non-condensing) Up to 10,000 ft./3048 meters Some models meet TCO'99 Some models meet MPRII Yes Reference Guide B7 C Agency Regulatory Notices Federal Communications Commission Notice This equipment has been tested and found to comply with the limits for a Class B digital device, pursuant to Part 15 of the FCC Rules. These limits are designed to provide reasonable protection against harmful interference in a residential installation. This equipment generates, uses, and can radiate radio frequency energy and, if not installed and used in accordance with the instructions, may cause harmful interference to radio communications. However, there is no guarantee that interference will not occur in a particular installation. If this equipment does cause harmful interference to radio or television reception, which can be determined by turning the equipment off and on, the user is encouraged to try to correct the interference by one or more of the following measures: s s s s Reorient or relocate the receiving antenna. Increase the separation between the equipment and the receiver. Connect the equipment into an outlet on a circuit different from that to which the receiver is connected.*

*Consult the dealer or an experienced radio or television technician for help. Modifications The FCC requires the user to be notified that any changes or modifications made to this device that are not expressly approved by Compaq Computer Corporation may void the user's authority to operate the equipment. Cables Connections to this device must be made with shielded cables with metallic RFI/EMI connector hoods to maintain compliance with FCC Rules and Regulations. Declaration of Conformity for Products Marked with FCC Logo, United States Only This device complies with Part 15 of the FCC Rules. Operation is subject to the following two conditions: (1) this device may not cause harmful interference, and (2) this device must accept any interference received, including interference that may cause undesired operation. For questions regarding your product, contact: Compaq Computer Corporation P. O. Box 692000, Mail Stop 530113 Houston, Texas 77269-2000 Or, call - 1-800- 652-6672 (1-800-OK COMPAQ) For questions regarding this FCC declaration, contact: Reference Guide C1 Agency Regulatory Notices Compaq Computer Corporation P. O. Box 692000, Mail Stop 510101 Houston, Texas 77269-2000 Or, call - (281) 514-3333 To identify this product, refer to the Part, Series, or Model number found on the product.*

*Canadian Notice This Class B digital apparatus meets all requirements of the Canadian Interference-Causing Equipment Regulations. Avis Canadien Cet appareil numérique de la classe B respecte toutes les exigences du Règlement sur le matériel brouilleur du Canada. European Union Notice Products bearing the CE marking comply with the EMC Directive (89/336/EEC) and the Low Voltage Directive (73/23/EEC) issued by the Commission of the European Community, and if this product has telecommunication functionality, the R&TTE Directive (1999/5/EC). Compliance with these directives implies conformity*

*to the following European Norms (in parentheses are the equivalent international standards and regulations): s s s s s EN 55022 (CISPR 22)--Electromagnetic Interference EN55024 (IEC61000 - 4-2,3,4,5,6,8,11) --Electromagnetic Immunity EN61000-3-2 (IEC61000-3-2)--Power Line*

*Harmonics EN61000-3-3 (IEC61000-3-3)--Power Line Flicker EN 60950 (IEC60950)--Product Safety EPA Energy Star Compliance Monitors that are marked with the Energy Star Logo meet the requirements of the EPA Energy Star program. As an Energy Star Partner, Compaq Computer Corporation has determined that this product meets the Energy Star guidelines for energy efficiency.*

*Specific details on using the Energy Saving features can be found in the energy saver or power management section of the computer manual. Power Cord Set Requirements The power cord used with your monitor must be rated for the product and for the voltage and current marked on the product's electrical ratings label. The voltage and current rating of the cord should be greater than the voltage and current rating marked on the product. In addition, the cross section of the wire must be a minimum of 0.75 mm² or 18AWG, and the length of the cord must be between 6 feet (1.*

*8 m) and 12 feet (3.6 m). If you have questions about the type of power cord to use, contact your Compaq authorized service provider. C2 Reference Guide Agency Regulatory Notices A power cord should be routed so that it is not likely to be walked on or pinched by items placed upon it or against it. Particular attention should be paid to the plug, electrical outlet, and the point where the cord exits from the product. The monitor power supply is provided with Automatic Line Switching (ALS). This feature allows the monitor to operate on input voltages between 100-120V or 220-240V. The power cord set (flexible cord or wall plug) received with the monitor meets the requirements for use in the country where you purchased the equipment. For more information on power cord set requirements, contact your Compaq authorized dealer, reseller or service provider. Reference Guide C3 D TCO`99 Requirements You have just purchased a TCO'99 approved and labelled product.*

*Your choice has provided you with a product developed for professional use. Your purchase has also contributed to reducing the burden on the environment and also to the further development of environmentally adapted electronics products. Why do we have environmentally labelled computers? In many countries, environmental labelling has become an established method for encouraging the adaptation of goods and services to the environment. The main problem, as far as computers and other electronics equipment are concerned, is that environmentally harmful substances are used both in the products and during their manufacture.*

> [You're reading an excerpt. Click here to read official COMPAQ 9500](http://yourpdfguides.com/dref/3194652) [user guide](http://yourpdfguides.com/dref/3194652)

<http://yourpdfguides.com/dref/3194652>

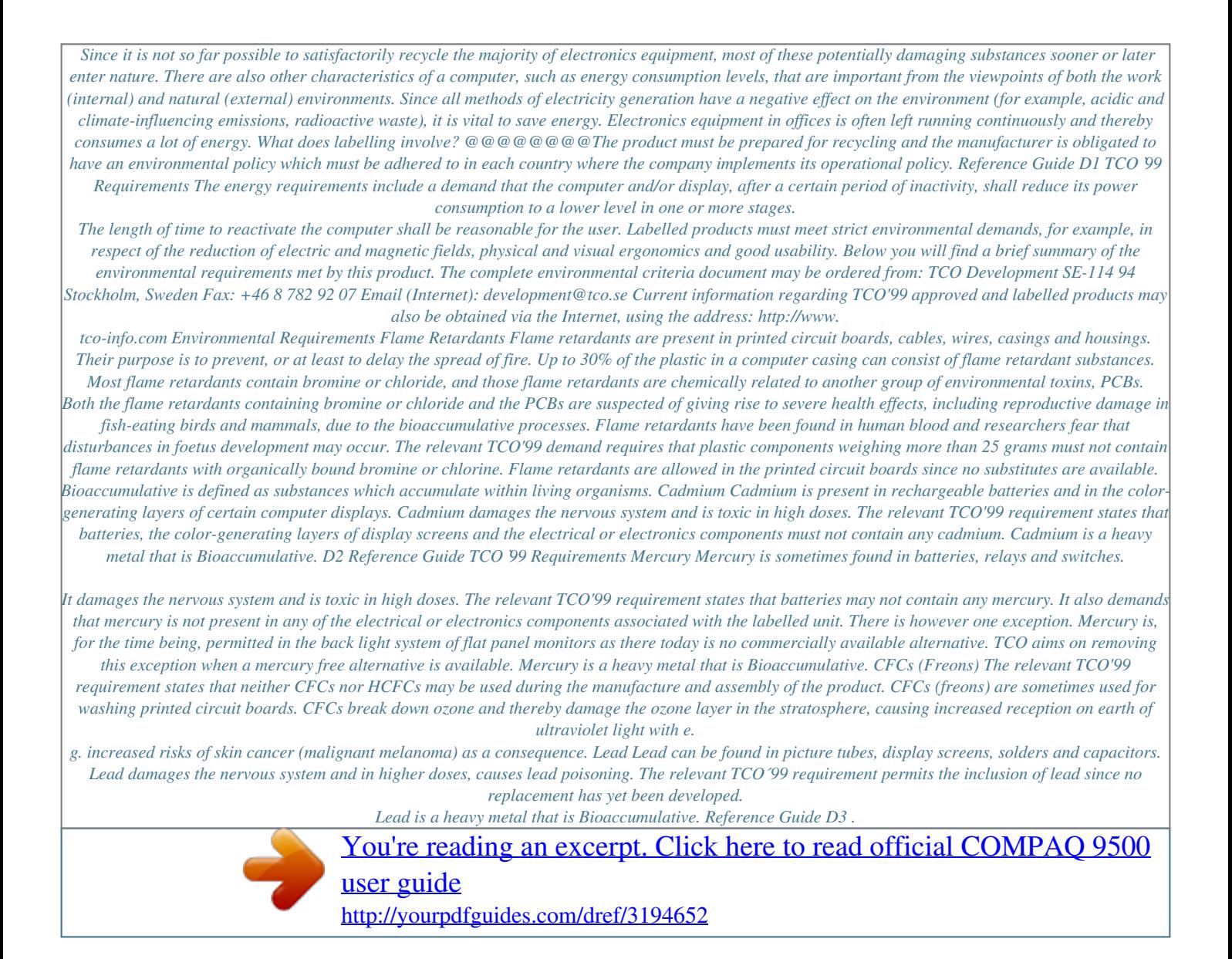